## Table des matières

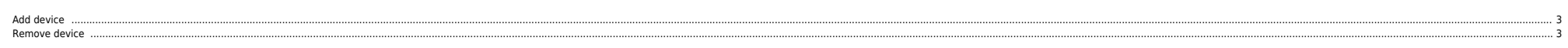

<span id="page-2-0"></span>echo "- - -" > /sys/class/scsi\_host/host2/scan echo "- - -" > /sys/class/scsi\_host/host3/scan echo "- - -" > /sys/class/scsi\_host/host4/scan [root@ces7gdfdpads block]# multipath -ll mpathe (360000970000292603038533030333535) dm-19 EMC,SYMMETRIX size=553G features='1 queue\_if\_no\_path' hwhandler='0' wp=rw `-+- policy='round-robin 0' prio=1 status=active |- 2:0:2:1 sdn 8:208 active ready running |- 2:0:3:1 sdo 8:224 active ready running |- 3:0:3:1 sdp 8:240 active ready running  $\cdot$  - 3:0:2:1 sdq 65:0 active ready running mpathd (360000970000292603038533030304630) dm-18 EMC,SYMMETRIX size=1.9M features='1 queue\_if\_no\_path' hwhandler='0' wp=ro `-+- policy='round-robin 0' prio=1 status=active |- 3:0:3:0 sdk 8:160 active ready running |- 3:0:2:0 sdj 8:144 active ready running |- 2:0:2:0 sdl 8:176 active ready running

 `- 2:0:3:0 sdm 8:192 active ready running mpathc (360000970000292601159533030304130) dm-11 EMC,SYMMETRIX size=2.8M features='1 queue if no path' hwhandler='0' wp=ro `-+- policy='round-robin 0' prio=1 status=active

- |- 3:0:0:239 sdf 8:80 active ready running
- |- 3:0:1:239 sdi 8:128 active ready running
- |- 2:0:1:239 sdh 8:112 active ready running `- 2:0:0:239 sdd 8:48 active ready running
- 

## <span id="page-2-1"></span>**Remove device**

multipath -f mpathb echo "1" > /sys/block/sde/device/delete echo "1" > /sys/block/sdb/device/delete echo "1" > /sys/block/sdc/device/delete echo "1" > /sys/block/sdg/device/delete

From: <https://unix.ndlp.info/>- **Where there is a shell, there is a way**

Permanent link: **<https://unix.ndlp.info/doku.php/informatique:nix:linux:multipath>**

Last update: **2016/07/18 12:27**